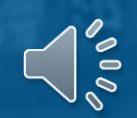

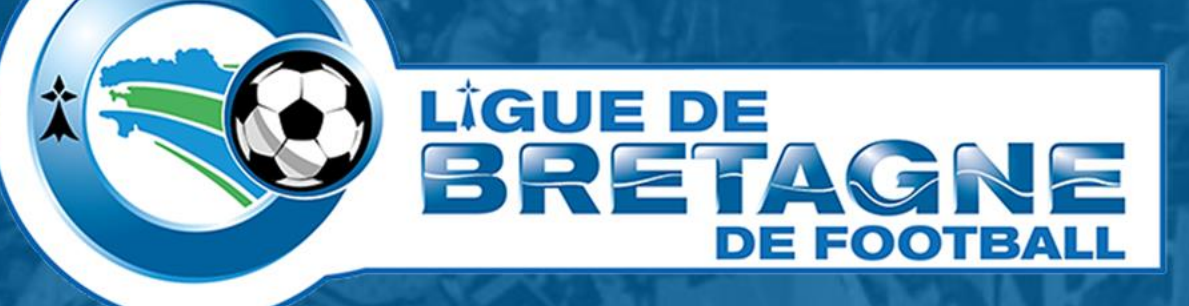

# **#TUTOinfo 4 Footclubs**

*Changement de correspondant Footclubs*

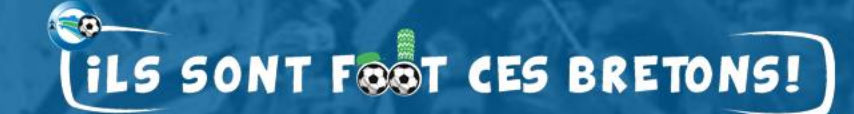

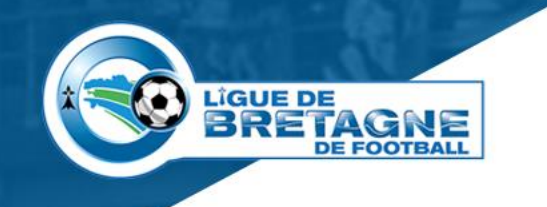

## **Changer de correspondant Footclubs**

- **Quelle utilité ?**
	- Pouvoir attribuer les profils et rôles aux membres du club.
- **Pré requis.**
	- Posséder une licence,
	- Connaître les codes OFFIFOOT ou pouvoir les obtenir.

#### • **Comment procéder ?**

- Demandez le changement de correspondant,
- Editez le document,
- Faites le signer par le président du club,
- Scannez le document,
- Transmettez le document à [footclubs@footbretagne.fff.fr](mailto:footclubs@footbretagne.fff.fr)
- **Voici, en images, les étapes à suivre.**

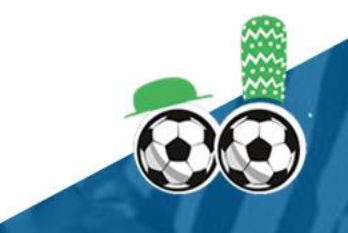

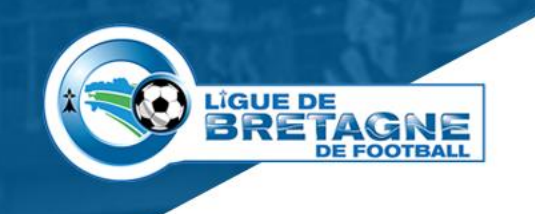

### **Changement de correspondant**

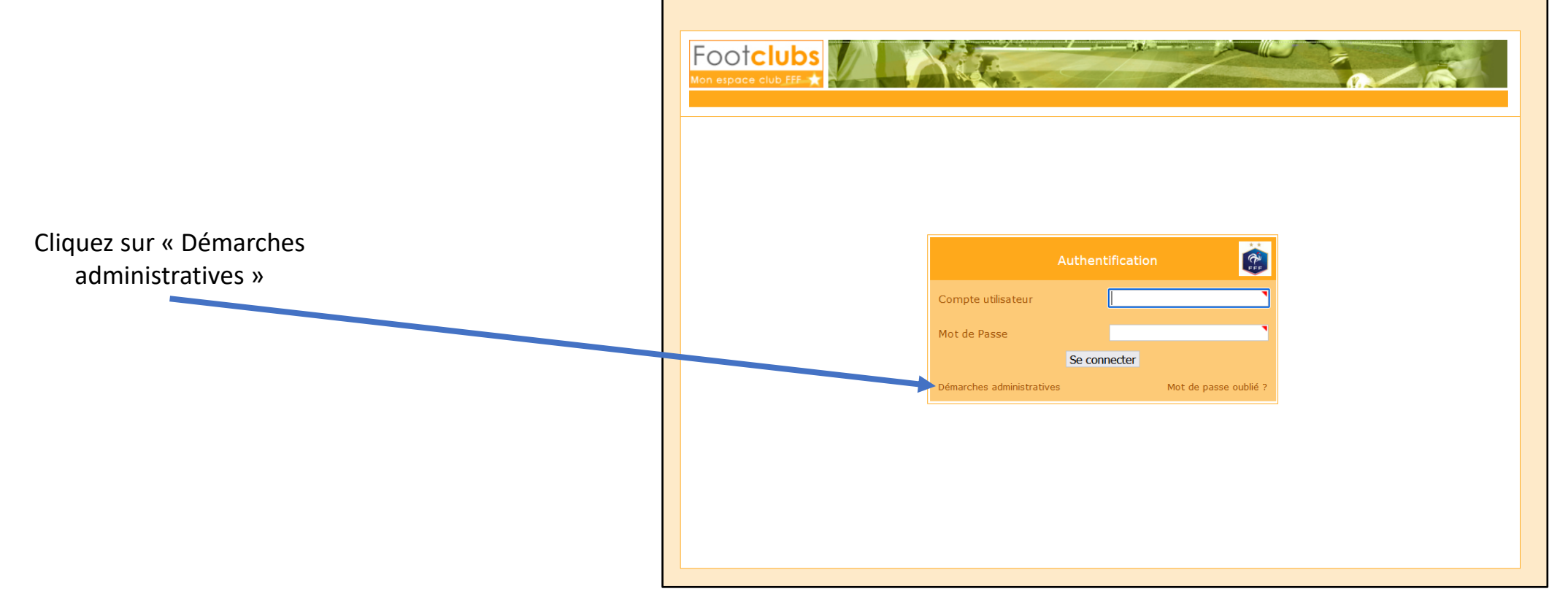

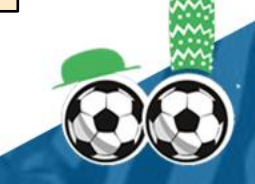

**Les codes OFFIFOOT**

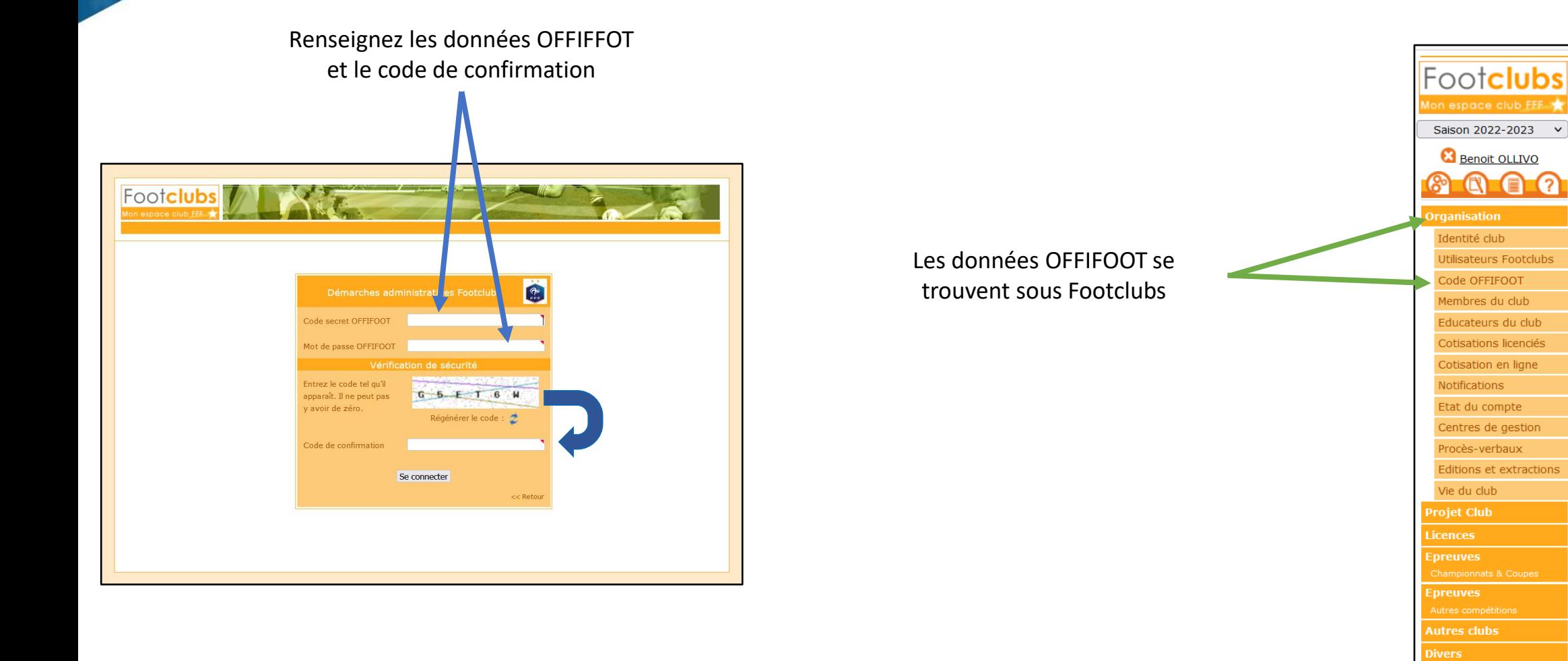

**LIGUE DE** 

**BRETAGNE** 

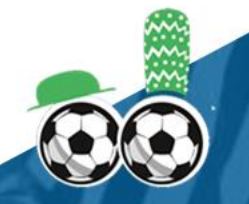

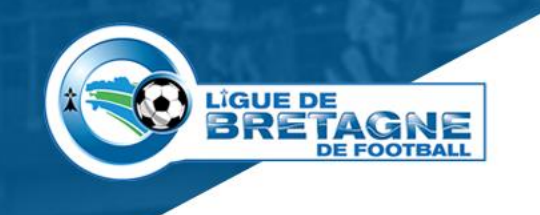

#### **La demande**

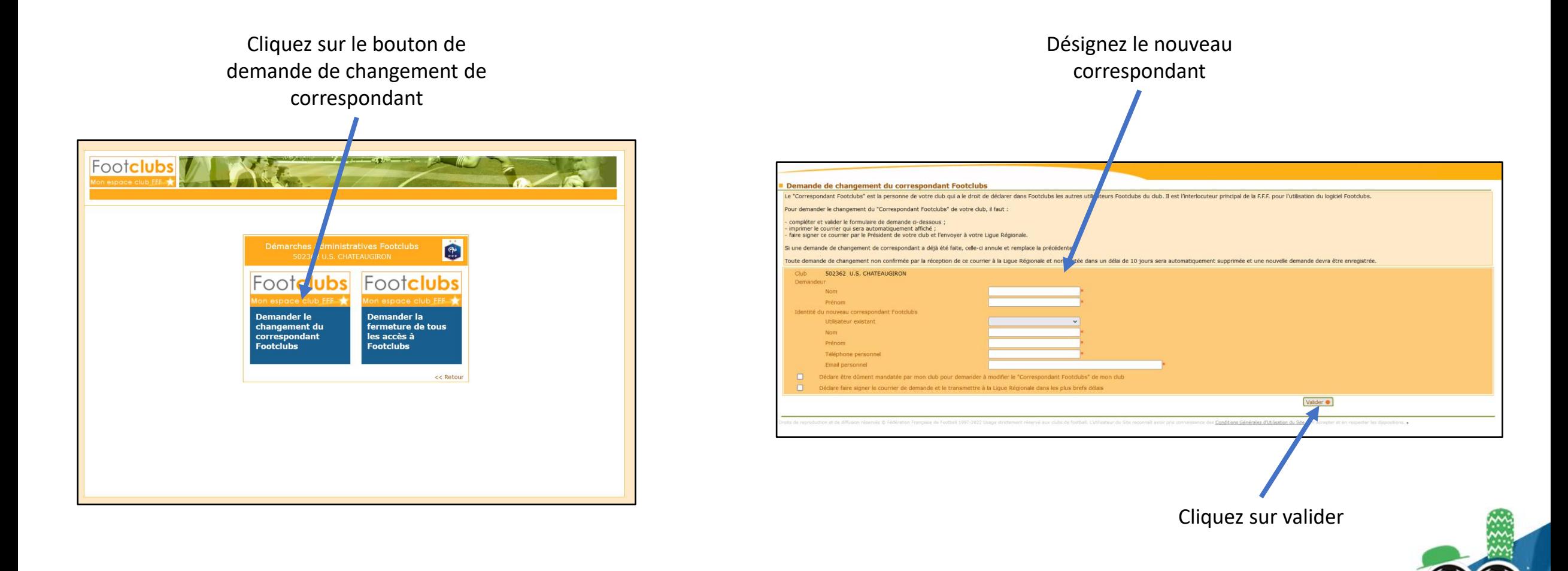

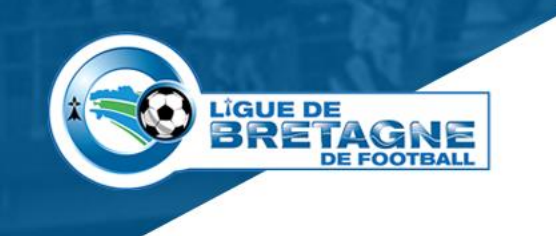

#### **Les dernières étapes**

- **Imprimez le document généré à la suite de la validation,**
- **Faites signer le document par le président du club,**
- **Scannez le document signé,**
- **Envoyez le document à [footclubs@footbretagne.fff.fr](mailto:footclubs@footbretagne.fff.fr) via la messagerie officielle du club.**

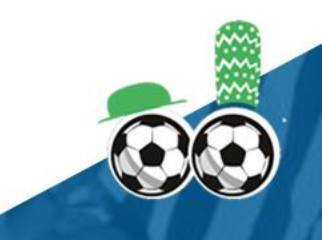

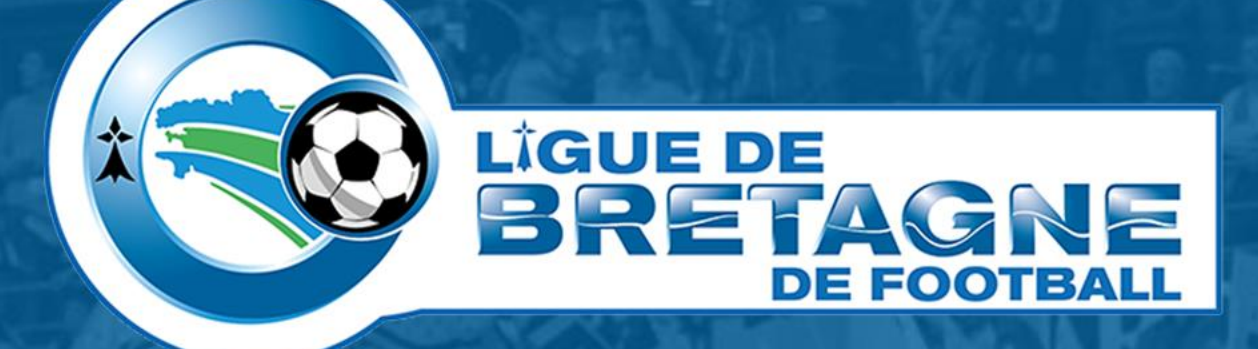

## WWW.FOOTBRETAGNE.FFF.FR 6000

Réalisation : Service Informatique LBF

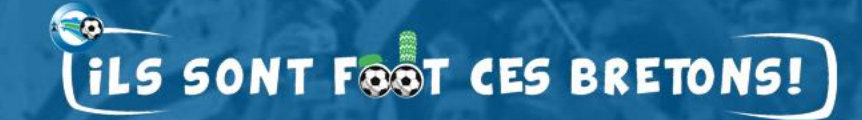